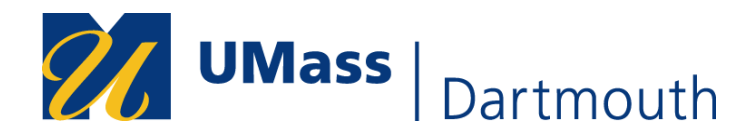

## **FERPA Directory Restriction**

The Family Educational Rights and Privacy Act of 1974 (FERPA), as amended, protects the privacy of educational records, establishes the rights of students to inspect and review their educational records, and provides guidelines for the correction of inaccurate or misleading data through informal and formal hearings. For more information on FERPA including UMass Dartmouth policies and what is considered directory information, visit https://www.umassd.edu/registrar/

FERPA requires each institution to allow students to restrict the release of their directory information. Please be aware that a FERPA restriction will result in the following:

- Student name will not appear in the commencement program (website or printed) or be provided to media outlets for honors (i.e. Dean's List) and graduation announcements.
- Verification of enrollment, graduation, or degrees awarded will not be provided to third parties, including potential employers and insurance companies unless specifically authorized.
- Directory information will not be released to any person on the telephone, in person, or via email.

## **Your Right to Restrict Access**

You have the right to withhold access to your directory information from third parties. To authorize such restrictions, you must submit a FERPA Directory Restriction form via self-service in COIN. Once you have done so, a privacy flag which looks like a blue window shade will display on your COIN student record and no directory information will be released without your written consent. Please note: While a submitted form will update in COIN in real time, it may take up to 24 hours for this authorization to be reflected in our reporting systems.

## **To Restrict FERPA Directory Information:**

1. In COIN, navigate to **My eForms** and select **FERPA Directory Restriction** from the dropdown.

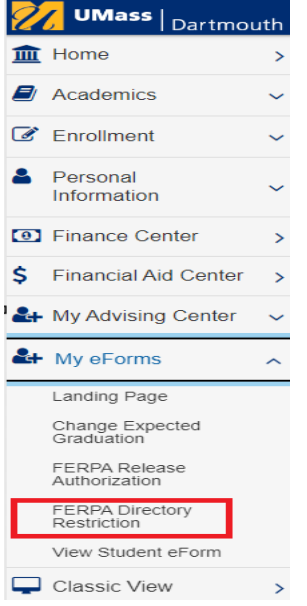

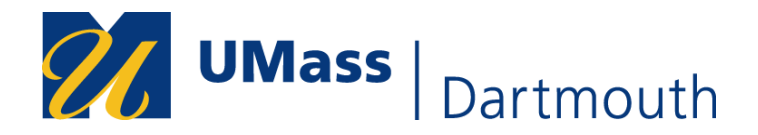

## 2. The **FERPA Directory Information : Restriction OR Revocation Form** will appear as follows:

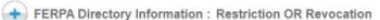

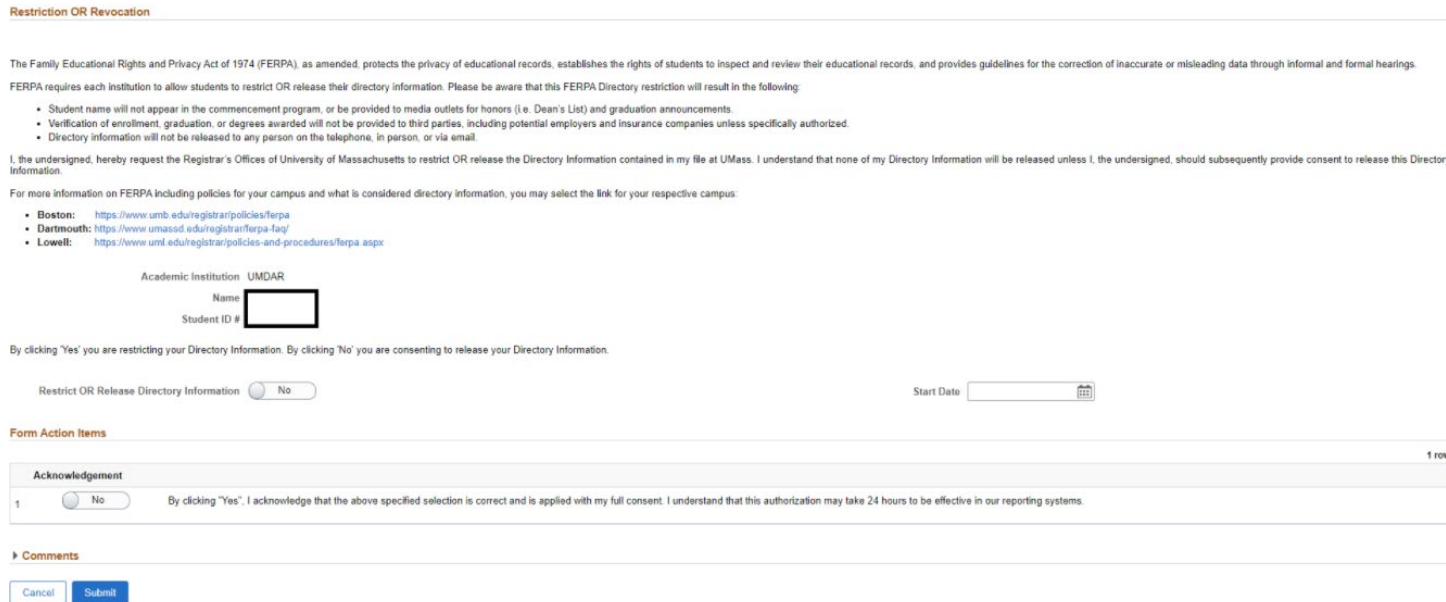

Form ID

3. To restrict release of your directory information, slide the slider bar to "**YES**".

**Restrict OR Release Directory Information** Yes

4. Select the Start Date for the restriction from the calendar. For example:

Ē

07/10/2024 **Start Date** 

5. Slide the acknowledgement switch to **"YES".**

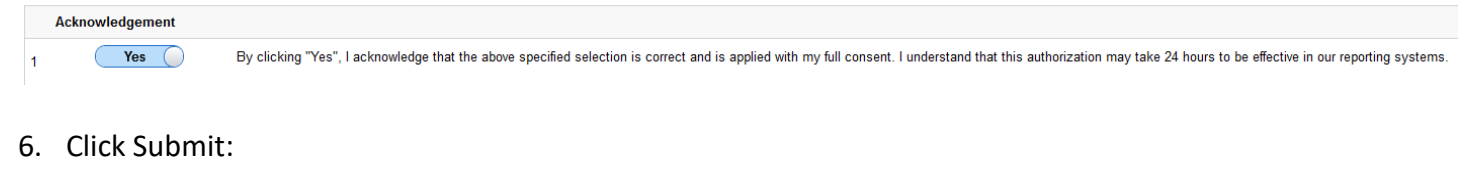

Comments Cancel **Submit** 

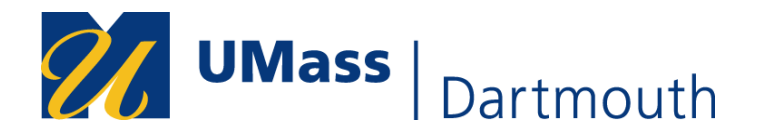

**To Revoke a Previously Submitted FERPA Directory Restriction Request:** 

- **1.** In COIN, navigate to **My eForms** and select **FERPA Directory Restriction** from the dropdown.
- **2.** The **FERPA Directory Information : Restriction OR Revocation Form** will appear.
- **3.** To allow release of your directory information, slide the slider bar to "**NO**".

**Restrict OR Release Directory Information** No

**4.** Select the Start Date from the calendar. For example:

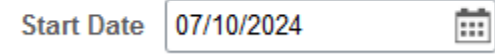

**5.** Slide the acknowledgement switch to **"YES".**

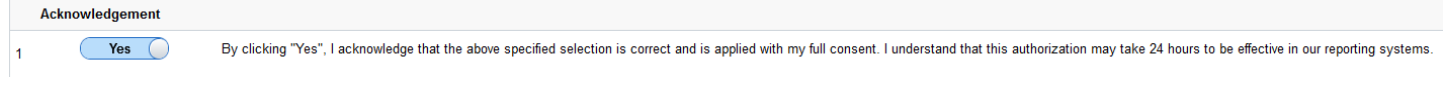

**6.** Click Submit:

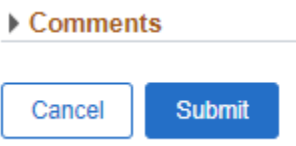

**Questions?** If you have questions regarding FERPA or the FERPA Directory Restriction eForm, submit an [inquiry](https://www.umassd.edu/ssc/) and select topic = Registrar and more detail = FERPA.